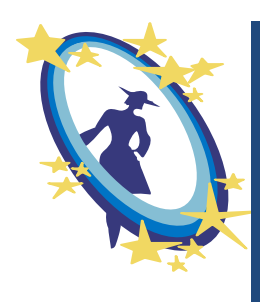

 *КОЛЛЕДЖ ТЕХНОЛОГИИ КРАСОТЫ*

Министерство общего и профессионального образования Свердловской области Государственное бюджетное образовательное учреждение среднего профессионального образования

«УРАЛЬСКИЙ КОЛЛЕДЖ БИЗНЕСА, УПРАВЛЕНИЯ И ТЕХНОЛОГИИ КРАСОТЫ»

# **МЕТОДИЧЕСКИЕ РЕКОМЕНДАЦИИ ПО ВЫПОЛНЕНИЮ ИТОГОВОГО ЗАЧЕТНОГО ПРОЕКТА МОЯ ГОСТИНИЦА**

Номинация: «Организационно-методическая продукция» Вид методической продукции: методические рекомендации

Автор: Русакова Лилия Валерьевна, преподаватель ГБОУ СПО СО «Уральский колледж бизнеса, управления и технологии красоты»;

> Адрес: Свердловская область, г. Екатеринбург, пер. Саранинский, д.6 Телефон: (343) 297-00-70

 Моя гостиница. Методическое рекомендации по выполнению итогового зачетного проекта /сост. Русакова Л.В. - Екатеринбург: Уральский колледж бизнеса, управления и технологии красоты, 2015 - 18 с.

Сведения об авторе: Русакова Лилия Валерьевна, преподаватель ГБОУ СПО СО «Уральский колледж бизнеса, управления и технологии красоты».

Рецензент: Н.А. Корзухина - заместитель директора по методической работе

Методические рекомендации предназначены для организации самостоятельной работы студентов по выполнению итогового зачетного проекта по дисциплине «Информатика и информационно-коммуникационные технологии в профессиональной деятельности».

@ Уральский колледж бизнеса, управления и технологии красоты, 2015

## Содержание

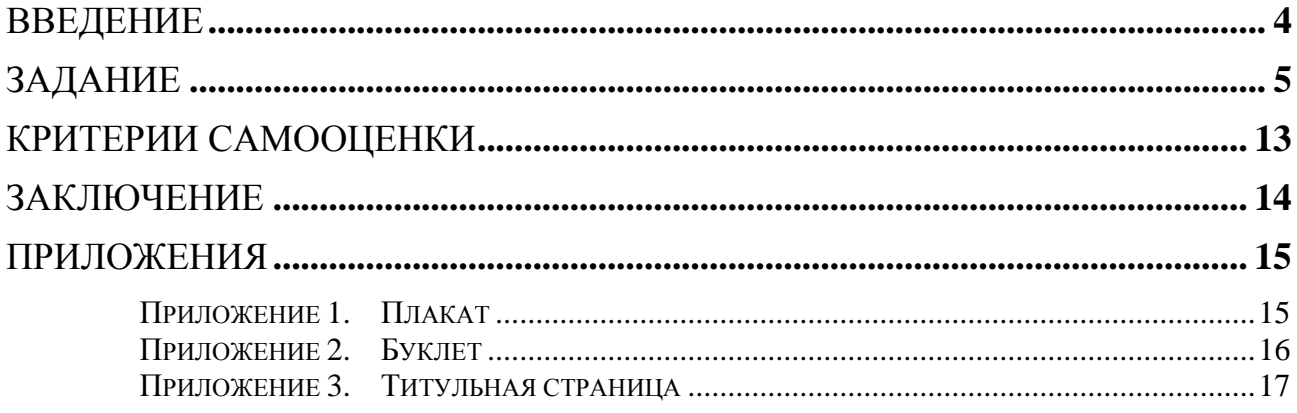

<span id="page-3-0"></span>Данное пособие дает методические рекомендации по выполнению итогового зачетного проекта по дисциплине «Информатика и информационнокоммуникационные технологии в профессиональной деятельности».

Проект является вариативной частью раздела учебной дисциплины «Информатика и информационно-коммуникационные технологии в профессиональной деятельности». Задания снабжены указаниями для исполнения и рисунками для наглядности.

Пособие может быть использовано как для проведения практических занятий (основных и факультативных), так и для индивидуального, самостоятельного выполнения.

Изучим материал из предыдущих сборников по работе с офисными программами, программами по работе с растровой и векторной графикой, выполнив все практические занятия по этим темам, студент самостоятельно может справиться с выполнение этого проекта.

**Цель работы** – создать проект «Моя гостиница».

- **Задачи:**
	- выполнить анализ литературы и Интернет источников по подбору материалов для проекта;
	- разработать БД гостиницы для администратора в программе MS Access;
	- разработать план гостиницы с расшифровкой в программе MS Visio;
	- разработать рекламную продукцию (логотип, буклет, плакат, визитная карточка) для гостиницы с использованием программ MS Publisher, Adobe Photoshop, Corel Draw;
	- разработать таблицы учет стоимости оборудования, расходных материалов, заработной платы сотрудников в программе MS Excel;
	- создать отчет по описанию проекта «Моя гостиница»;
	- создать презентацию для защиты проекта.

#### **1. Задание**

<span id="page-4-0"></span>Прежде чем приступать к разработке проекта, студент должен выполнить анализ литературы и Интернет источников по подбору материалов для проекта. Решить, как будет название его гостиницы, какие сотрудники с какими должностями будут у него работать, определиться с заработной платой, определиться с цветовой гаммой рекламной продукции, подобрать информацию для буклета, плаката и визитной карточки и т.д.

#### **Этапы разработки проекта «Моя гостиница»:**

**Этап 1. Разработка БД (базы данных) гостиницы для администратора в программе MS Access** (20 баллов)**.**

Минимальные требования к БД гостиницы:

6 таблиц (6 баллов):

 **Постояльцы** (код постояльца, фамилия, номер, пол, город, дата заезда, дата отъезда, номер карты);

 **Сотрудники** (код кабинета, номер, фамилия, имя, отчество, дата рождения, номер телефона, домашний адрес, должность);

- **Перечень услуг** (код услуги, название);
- **Услуги** (код услуги, услуга, карточка дата, стоимость, вид оплаты);
- **Номера** (Номер, категория, мест);
- **Категория номера** (категория, стоимость).

3 запроса (4 балла):

- **Поиск постояльца по фамилии;**
- **Поиск постояльца по дате заезда;**
- **Сотрудники, родившиеся в 1989 году.**

6 отчетов (4 балла):

- **Постояльцы**;
- **Сотрудники**;
- **Перечень услуг**;
- **Услуги**;
- **Номера**;
- **Категория номера**.

2 кнопочные формы (6 балла):

 **Меню** (Регистрация постояльца, Добавить сотрудника, Карточки постояльцев, карточки сотрудников, Услуги, Перечень услуг, Номера, Поиск, Выход);

 **Поиск** (Поиск постояльца по фамилии, Поиск постояльца по дате заселения, Сотрудники, родившиеся в 1989 году, Меню, Выход).

Обязательно связать по возможности все таблицы между собой с помощью **Схемы данных** (см. Рис 1.), для того чтобы просматривать нужную информацию можно было, открыв только одну таблицу.

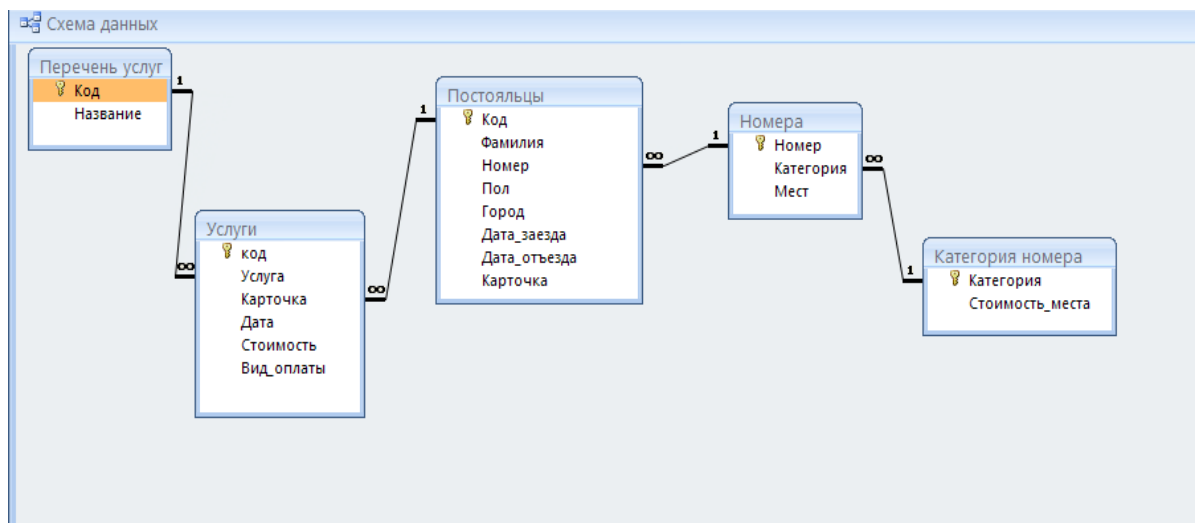

#### **Рис 1. Схема данных**

Студенты могут добавлять таблицы и поля, а также делать свои запросы, минимальные требования к БД должны выполнить все.

#### **Этап 2. Разработать план гостиницы с расшифровкой в программе MS Visio** (15 баллов)**.**

Схема гостиница оформляется подробно, со знаками и обозначениями, которые будут ниже расшифрованы. Достаточно будет изобразить 1 из этажей гостиницы (см. Рис 2.).

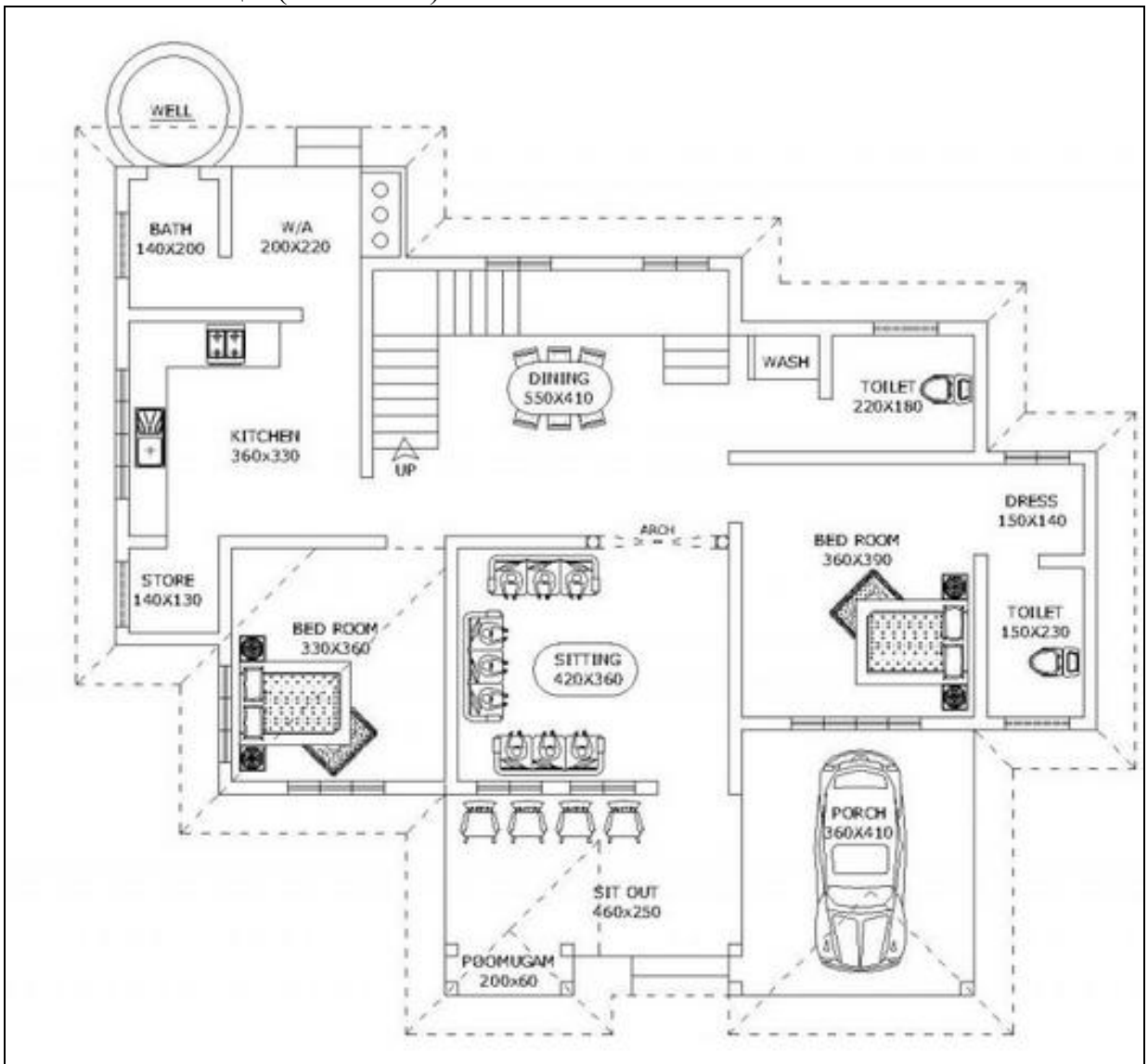

**Рис 2. План гостиницы**

**Этап 3. Разработка рекламной продукции (логотип, буклет, плакат, визитная карточка) для гостиницы с использованием программ: MS Publisher, Adobe Photoshop, Corel Draw** (22 балла)**.**

Необходимо прорекламировать вашу гостиницу и привлечь клиентов.

создать логотип гостиницы (10 баллов)

**Логотип** – графический знак, эмблема или символ, используемый территориальными образованиями, коммерческими предприятиями, организациями и частными лицами для повышения узнаваемости и распознаваемости в социуме. Пример логотипа (**см. Рис 3.**).

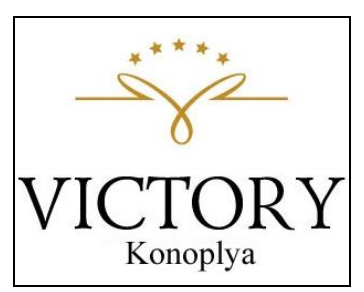

**Рис 3. Логотип гостиницы**

создать рекламный плакат (4 балла)

**Плакат** – броское, крупноформатное изображение, сопровожденное кратким текстом, сделанное в агитационных, рекламных, информационных или учебных целях. Пример плаката (**см. Приложение 1**).

создать буклет (4 балла)

**Буклет** – вид печатной продукции, характерный для рекламной полиграфии, имеющей внешнюю схожесть с брошюрой, но обычно более сложной конструкции и проработанного дизайна.

Буклет должен содержать в себе контактную информацию гостиницы, перечень услуг и прайс-лист цен, фотографии номеров различных видов. Пример буклета (**см. Приложение 2**).

создать визитную карточку (4 балла).

**Визитная карточка (визитка)** — традиционный носитель контактной информации о человеке или организации (**см. Рис 4.**).

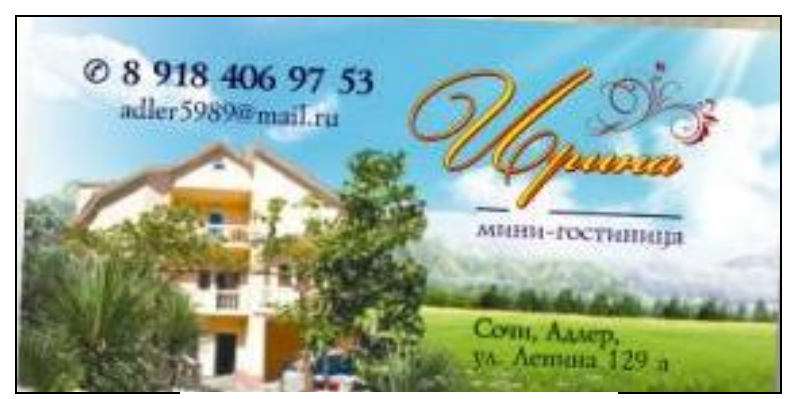

**Рис 4. Визитная карточка**

#### **Этап 4. Разработка таблиц учета стоимости оборудования, расходных материалов, заработной платы сотрудников в программе MS Excel** (12 баллов).

#### **Учет стоимости оборудования** (3 балла)

- Создать таблицу «Оборудование»;
- Указать их стоимость и количество;
- Подсчитать общую стоимость оборудования;
- Вывести оборудование, которое необходимо закупить.

#### **Учет расходных материалов** (3 балла)

- Создать таблицу «Расходные материалы»;
- Указать их стоимость и количество;
- Подсчитать общую стоимость оборудования;
- Вывести продукцию, которую необходимо закупить.

#### **Учет зарплаты сотрудников** (6 балла)

- Создать таблицу «Зарплата сотрудников»;
- Указать номер, ФИО, адрес домашний, телефон, паспортные данные, размер заработной плата, надбавки, налог, итог зарплаты;
- Подсчитать общее количество денег, которые выданы сотрудникам;
- Вывести сотрудников, которым не выдана/выдана зарплата (**см. Рис 5.**).

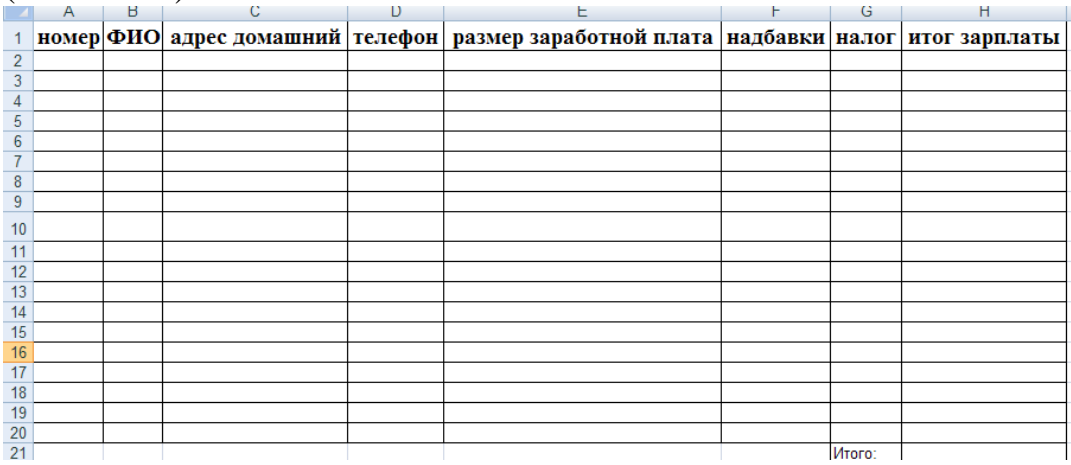

**Рис 5. Зарплата сотрудников**

**Все три таблицы делаются в одной книге, листы называются:**  *Оборудование, Материалы, Зарплата сотрудников.*

**Этап 5. Создание отчета по описанию проекта «Моя гостиница» в программе MS Word** (20 баллов).

#### **План отчета**

- **Титульная страница.**
- **Содержание.**

 **Введение.** Введение должно содержать:актуальность, цель, задачи проекта.

 **Этапы создания проекта «Моя гостиница»** (Подготовительно – организационный, Реализационный, самооценка разработанного проекта).

#### **Структура создания базы данных для гостиницы.**

Описать структуру БД (какие таблицы, запросы, отчеты, формы), в какой программе была сделана и из чего состоит и в каких целях БД будет использована.

#### **Структура создания плана-схемы гостиницы.**

Вставить план-схему гостиницы, и написать в какой программе была сделана и из чего состоит.

#### **Структура создания расчетов гостиницы.**

Вставить **Скриншот** (снимок **экрана**) расчетов, и написать в какой программе была сделана и из чего состоит).

#### **Заключение.**

В заключении делается вывод о достижении цели и выполнении всех поставленных задач, а также дается самооценка всего проекта в целом.

#### **Приложения.**

В приложение вставляется Буклет, Плакат, Визитная карточка и план гостиницы.

#### **Требования к оформлению отчета**

- 1. Оформление **Титульной страницы.** Оформляется с помощью таблицы. Требования к оформлению: Шрифт – Times New Roman, размер шрифта – 14 пт, межстрочный интервал - 1,0 строки без отступов, выравнивание – где по ширине, где по правому краю, название проекта размер шрифта – 36 пт (**см. Приложение 3**).
- 2. Оформление **автоматического содержания.** Требования к оформлению: Шрифт – Times New Roman, размер шрифта – 14 пт, межстрочный интервал – 1,5 строки без отступов, выравнивание - по ширине).

#### 3. Оформление **Заголовка**:

- $\bullet$ 1 уровня (стиль Заголовок 1, Шрифт Times New Roman, размер шрифта – 18 пт, межстрочный интервал – 1,5 строки без отступов, выравнивание – по центру, красная строка – 1, 25 см, полужирный);
- $\bullet$ 2 уровня (стиль-Заголовок 2, Шрифт Times New Roman, размер шрифта – 16 пт, межстрочный интервал – 1,5 строки без отступов,

выравнивание – по центру, красная строка – 1, 25 см, полужирный).

- 4. Оформление **Обычного** текста по стандарту (Шрифт Times New Roman, размер шрифта – 14 пт, межстрочный интервал – 1,5 строки без отступов, выравнивание – по ширине, красная строка – 1, 25 см).
- 5. Оформление **Таблицы** (Шрифт Times New Roman, размер шрифта 14 пт, межстрочный интервал – 1,5 строки без отступов, выравнивание – по центру, красная строка – 1, 25 см, название таблицы с выравниванием – по правому краю, полужирное)
- 6. Оформление **Рисунков** (выравнивание по центру, название под рисунком: пример Рис 1. Название)
- 7. Вставка **Номера страницы** (расположение номера страницы внизу по центру, скрыть номер на 1 странице).
- 8. Установка **Границ страницы** для всего текста:
	- $\bullet$ Левая граница 3 см;
	- Правая граница 1 см;
	- $\bullet$ Верхняя граница 2 см;
	- $\bullet$ Нижняя граница 2,5 см.

#### **Этап 6. Создание презентации для защиты проекта в программе MS PowerPoint** (11 баллов).

#### **План презентации**

- Титульная страница (слайд 1)
- Актуальность (слайд 2)
- Цель (слайд 3)
- Задачи проекта (слайд 4)
- Этапы создания проекта «Моя гостиница» (слайд 5)
- Структура создания БД для гостиницы (слайд 6)
- План-схема гостиницы (слайд 7)
- Расчеты гостиницы (слайд 8)
- Рекламная продукция гостиницы (слайд 9)
- Заключение (слайд 10)

#### **Требования к оформлению презентации**

Слайды должны быть пронумерованы, на них отображено время. Сама презентация зациклена. Тема презентации должна мыть с белым фоном, текст оформлен шрифтом – Times New Roman. Рисунки, таблицы и текст в презентации должны быть хорошо видны.

### **2. Критерии самооценки**

<span id="page-12-0"></span>По завершению проекта студенту выдается бланк самооценки, с помощью него он контролирует себя и проверяет все ли пункты заданий выполнены.

#### **Индивидуальный бланк самооценки**

**Группа \_\_\_\_\_\_\_\_\_\_\_\_\_\_ Ф.И. студента:\_\_\_\_\_\_\_\_\_\_\_\_\_\_\_\_\_\_\_\_\_\_\_\_\_\_\_\_\_\_\_\_\_\_**

# Таблица 1. Индивидуальный бланк самооценки.

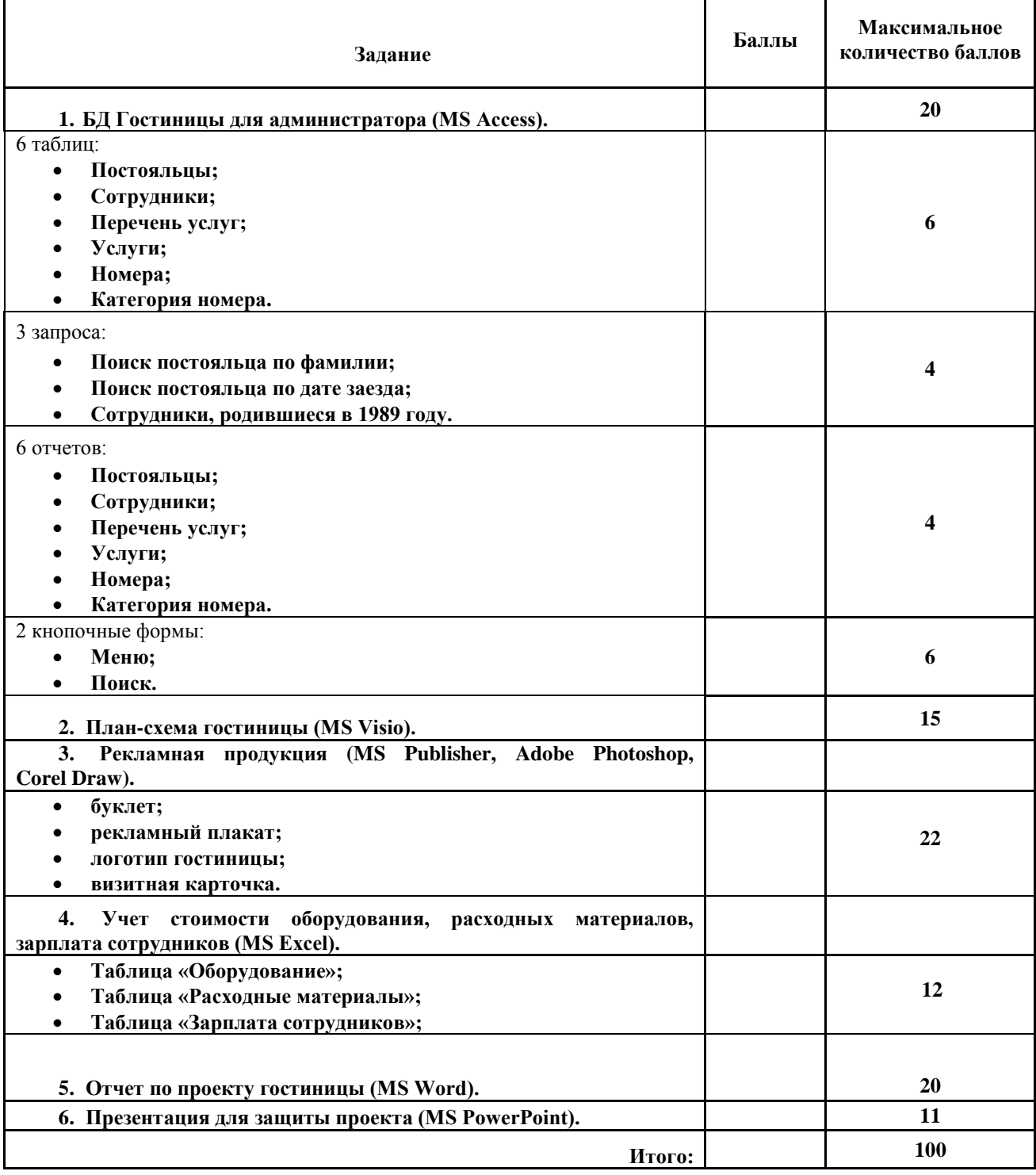

#### **Заключение**

<span id="page-13-0"></span>В соответствие с набранными баллами студенту выставляется оценка за проект в целом.

> **0 – 60 баллов – оценка 2 61 – 70 баллов – оценка 3 71 – 80 баллов – оценка 4 81 – 100 баллов – оценка 5**

#### **Приложения**

#### **Приложение 1. Плакат**

<span id="page-14-1"></span><span id="page-14-0"></span>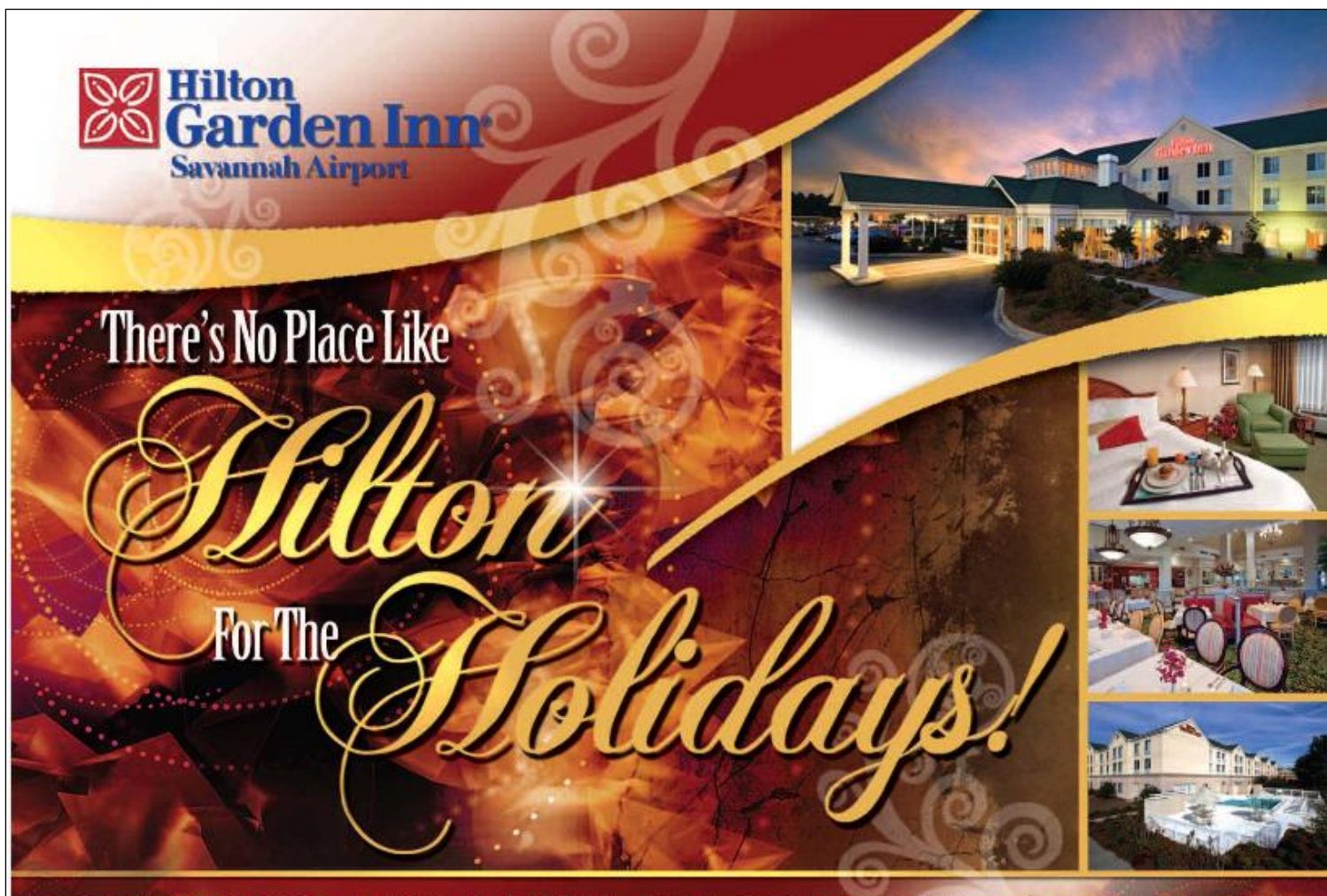

HILTON GARDEN INN-SAVANNAH AIRPORT • 80 CLYDE E. MARTIN DR. - SAVANNAH, GA 31408

# <span id="page-15-0"></span>**Приложение 2. Буклет**

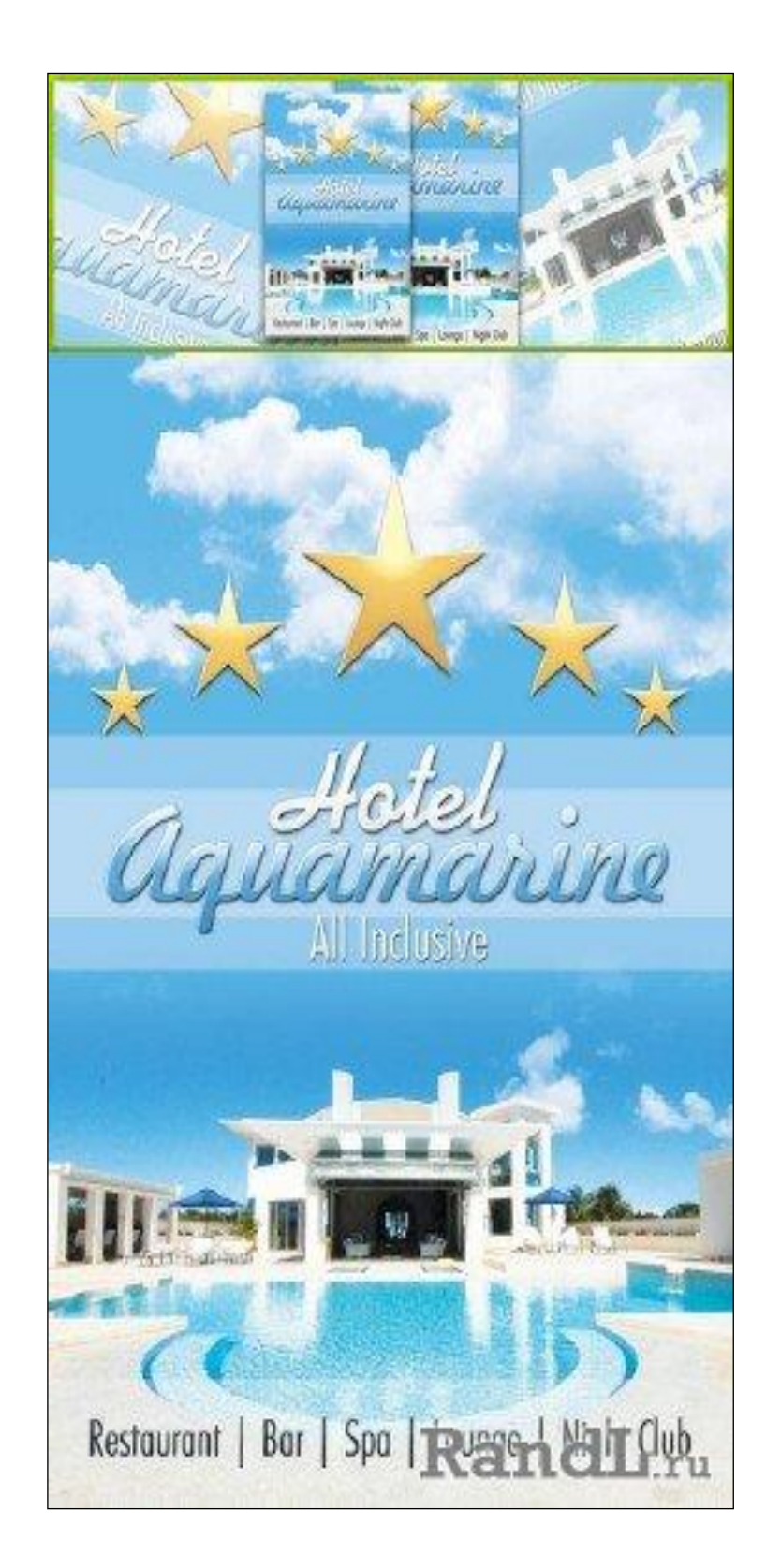

#### <span id="page-16-0"></span>**Приложение 3. Титульная**

**страница**

Министерство общего и профессионального образования Свердловской области Государственное бюджетное образовательное учреждение среднего профессионального образования «Уральский колледж бизнеса, управления и технологии красоты»

# **ПРОЕКТ ГОСТИНИЦЫ** *«Идея»*

Руководитель: преподаватель

Исполнитель: студент гр. 310 ГС И.О. Фамилия

Русакова Л.В.